## 情報検索演習 第 8 回

鶴見大学 非常勤講師 江草由佳 (国立教育政策研究所 総括研究官) yuka@nier.go.jp

# 本日のお品書き

- •お知らせ
- •図書情報の探し方(2)
- • 第 9回演習課題:図書情報の探し方(2)
	- –図書情報の検索結果画面イメージ

# 図書情報をさがしたい。例えば...(再)

- •鶴見大学図書館に所蔵されているかどうか
- •• あるタイトルの本が<u>ある(存在する)</u>かどうか
- •あるタイトルの本が現在購入できるか、値段は?
- •書誌事項はわかっているが、所蔵館を調べたい
- •ある文章に関連のある本が知りたい
- •ある本が神保町の古書店にあるかどうか知りたい
- •ある本のレビューが知りたい
- •• 本の全文データを直接読みたい
- • ある本の生まれた背景や与えた影響、関連する人 物や事柄などを調べたい

# 図書情報の探し方

- •蔵書目録:OPAC \*
- •• 国立国会図書館\*
	- NDL Search
	- NDL-OPAC
- • 国立情報学研究所 \*
	- CiNii Books
	- Webcat Plus
		- (Book Page 本の年鑑 )
- •カーリル \*
- Book.or.jp \* – (日本書籍総目録)
- BOOKPLUS \*–(Book Page 本の年鑑 )
- •新書マップ
- •BOOK TOWNじんぼう
- amazon.com
- •青空文庫
- •近代デジタルライブラリー

## 第9回演習課題

- • 演習課題を実行し、講義Webサイトから、回答用紙 をダウンロードし、PowerPointで作成して、9分割印 刷して提出しなさい。
	- (1)から(6)まであります
	- 課題名に:第 \_\_ 回演習課題と入れなさい
	- 〆切:来週演習開始時
- •• 「情報検索演習」、「第\_回演習課題・図書情報の 検索(2)」、「時限」「学籍番号」、「名前」、「提出日」を 忘れずに記入すること

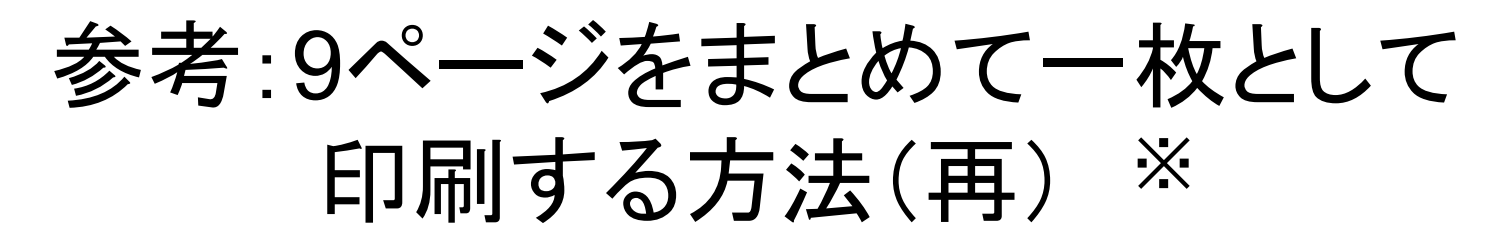

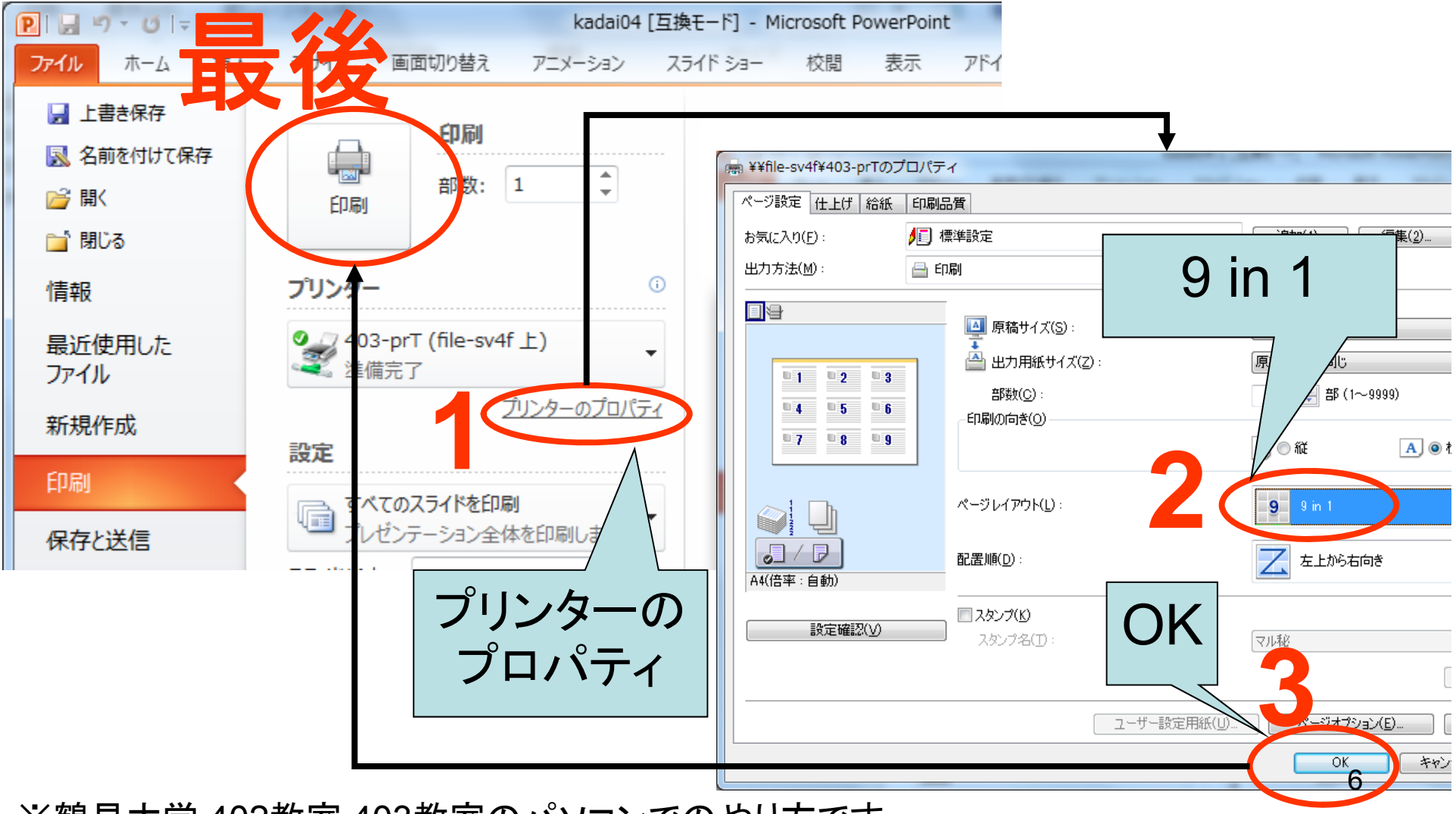

※鶴見大学 402教室,403教室のパソコンでのやり方です。

# 新書マップ

- •http://shinshomap.info/
- •新書だけを収録
- • 連想検索
	- –Webcat Plusと同様に、文章で検索できる
	- –関連ワードマップが表示される

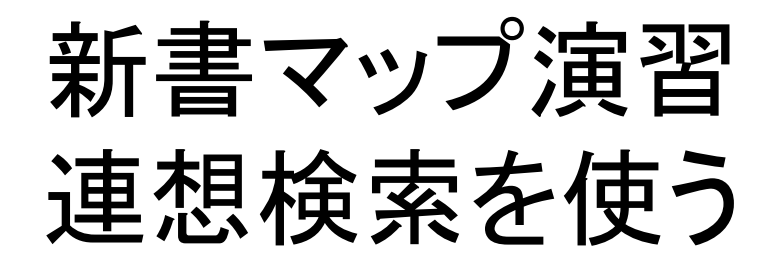

- 1. www.asahi.comで適当な記事をコピー
- 2. 連想検索の入力フォームにペースト
- 3. 「検索」ボタンをクリック
- 4. 興味のあるワードをポインタでさしてみる
	- •• 例:次のスライド → 画面イメージをPowerPointへ
- 5. 興味あるワードをクリックし、一覧リストをみる
- 6. 興味ある本をクリックし、詳細表示を見る
- 7. 他の記事でもやってみよう(時間があれば)

# 新書マップ演習画面例

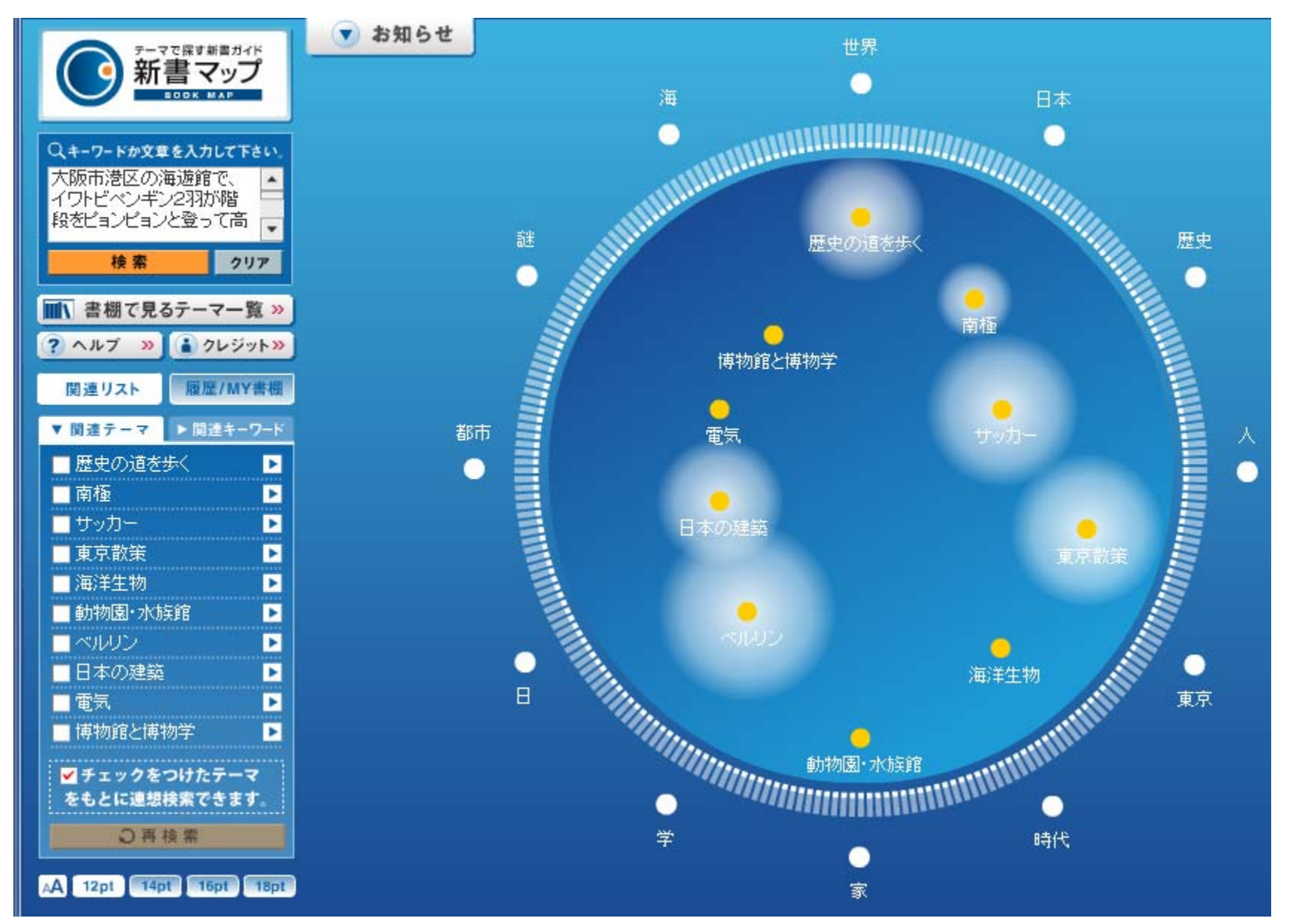

## BOOK TOWNじんぼう 連想検索を使う

- • http://jimbou.info/
	- 東京の神保町の古書店の古書などが検索できる – 連想検索
- • 演習
	- 1. "古書データベースで検索"をクリック
	- 2. 「天皇」で検索
	- 3. 関連ワード:(例えば)「皇室」、「系譜」をチェック
	- 4. "再検索"
	- 5. 検索結果一覧を見る <sup>→</sup> 画面イメージをPowerPoint<sup>へ</sup>
	- 6. 興味のある文献の詳細をみる

## 青空文庫

- http://www.aozora.gr.jp/
- •著作権の切れた著作物をボランティアが入力して公 開しているもの
- •作家名と作品名のよみ仮名の五十音順のリンク
- •作品の全文を読めるのが特徴
- •全文の検索も可能(ただし、外部のサーチエンジン のサイト限定検索を利用)
- • 演習:青空文庫で適当な作者の作品まで辿ってみ よう
	- 実際に作品のページまでいく
	- <sup>→</sup>画面イメージをPowerPoint<sup>へ</sup>

# 近代デジタルライブラリー

- •http://kindai.ndl.go.jp/
- •国立国会図書館が提供
- • 明治期から第二次世界大戦以前の著作権がクリ アになった本を公開
- $\bullet$ 本文情報は画像のみで、テキスト形式ではない
- •• 演習:
	- 1. "詳細検索"
	- 2. タイトル:「羅生門」(他のものでもよい)
	- 3. "詳細検索"
	- 4. 検索結果一覧を見る
	- 5. どれか一件の詳細を見る
	- 6. "次" などをクリックして先のページを見る
	- 7. <sup>→</sup>画面イメージをPowerPoint へ

#### Amazon.com

- •• アメリカ版:http://www.amazon.com/
- •日本版:http://www.amazon.co.jp/
- オンライン書店
- レビューがある
- お勧めの本
	- その本を買った人は他にこんな本も買ってます
- 一部の本(ベストセラーなど)は本の一部を閲覧可能 – 「なか見!検索」
- 演習:適当な本を検索してレビューやお勧めをみてみよう
	- 本の詳細画面(この本を買った人は・・が見えるように)
	- → 画面イメージをPowerPoint へ

### 総合問題(演習課題)

- • 問題:内田儀久(うちだ よしひさ)の書いた『電子図 書館』を所蔵している都内の大学図書館を知りたい。
	- どの検索サイトを使用したか
		- サイト名とURL(例:NDL-OPAC http://...... )
	- どのような検索戦略で、どうやって検索したか
		- まず、概要を知るために・・・・
	- 検索している画面 <sup>→</sup>PowerPointへ貼り付け
	- 検索結果の画面 <sup>→</sup>PowerPointへ貼り付け
	- 回答